# Downloading the App - iOS

CareAttend is a mobile app that is EVV compliant and used by the caregiver to clock in and out of shifts. Members do not need to download the app. Shift approval will be completed on Caregiver's device or in the DirectMyCare web portal.

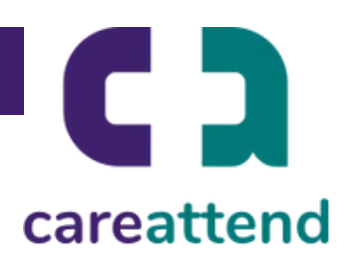

## 1. OPEN THE APP STORE AND USE THE SEARCH FUNCTION

Tap the App Store icon and then tap the magnifying glass at the bottom to open the search function.

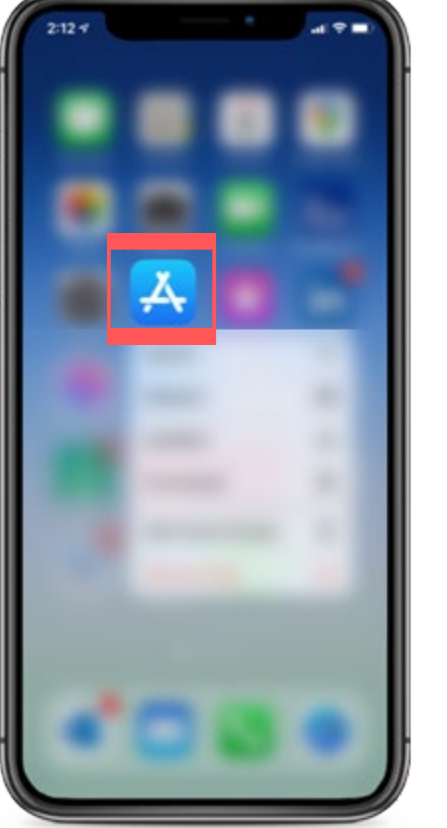

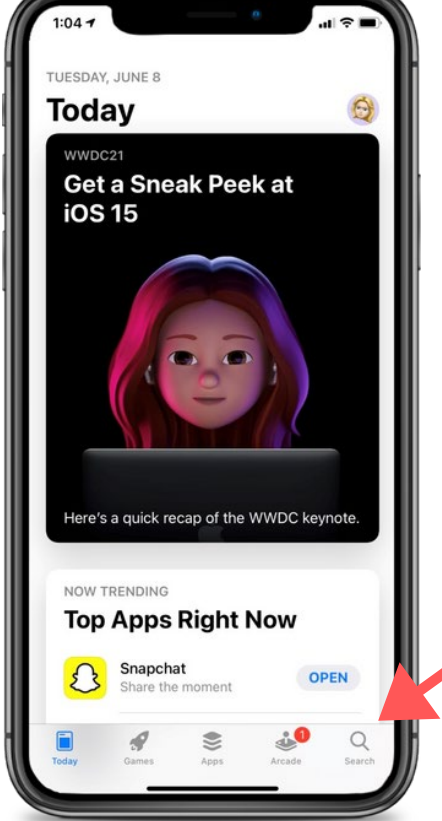

### 2. SEARCH FOR CAREATTEND AND GET THE APP

Type careattend into the search bar and tap Search. Then tap GET to download the App.

\*You may need to enter your Apple ID password.

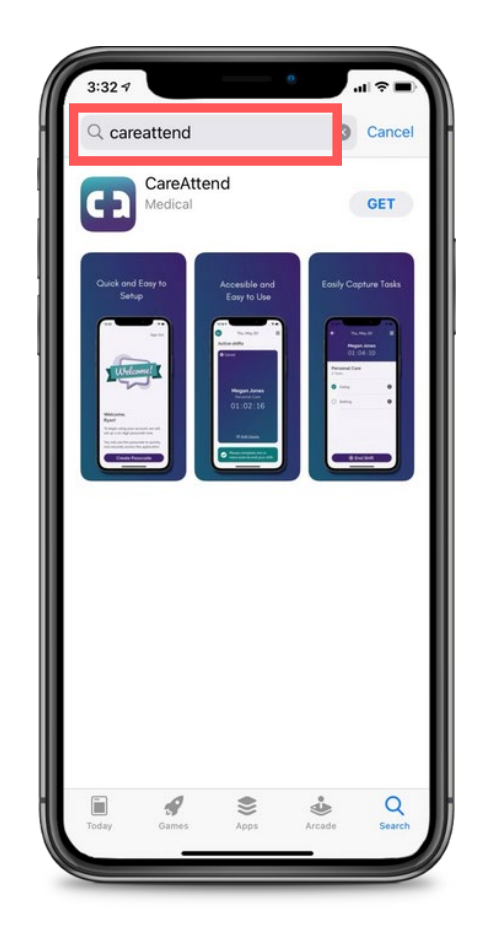

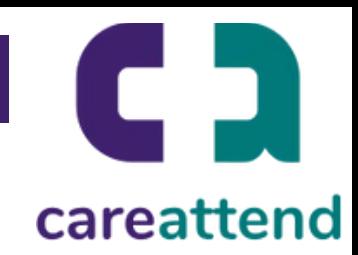

#### 1. UPDATING THE APP

To ensure the app is updated as needed, tap and hold the app store icon. Then tap updates.

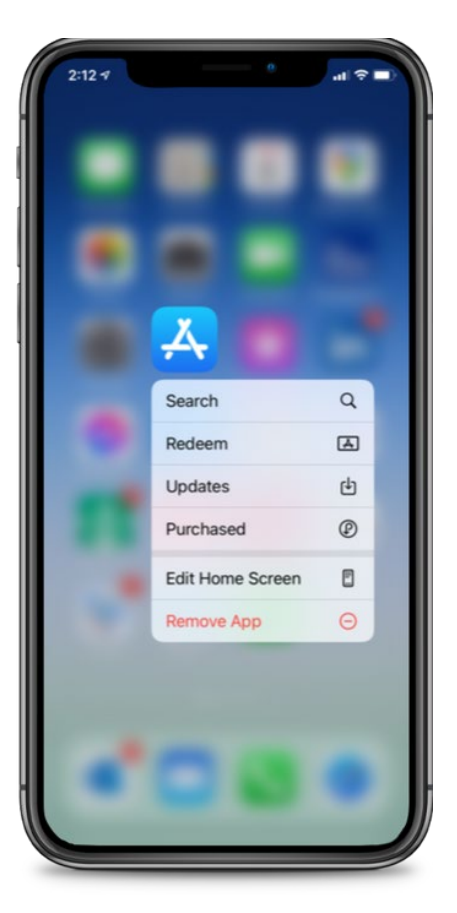

### 2. AVAILABLE UPDATES

Scroll down to Available Updates, locate CareAttend app and tap Update.

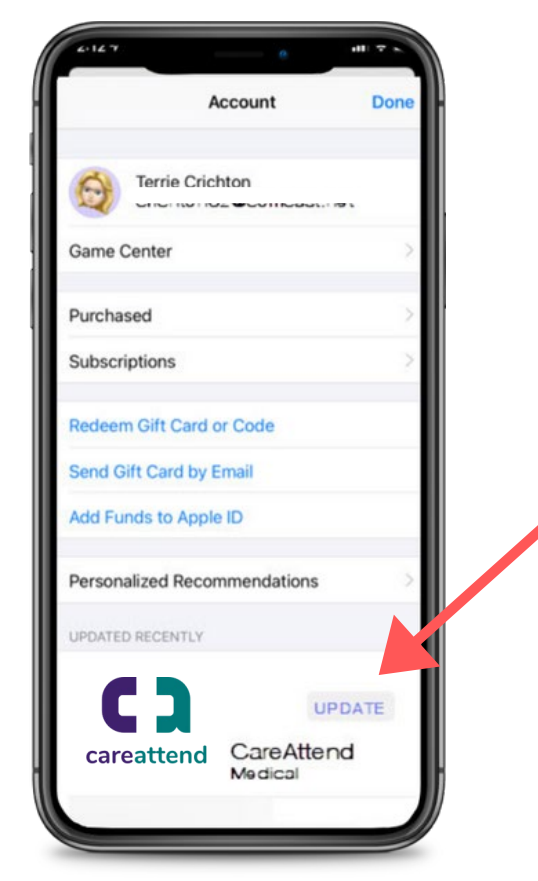